## **Associate the elastic IP to your public hostname**

**BEFORE PROCEEDING** with a **PRODUCTION NODE** instance:

- The administrator of your domain (usually someone in your IT department) will need to create a DNS record that maps to the public hostname you [previously selected](https://open.catalyst.harvard.edu/wiki/display/eaglei/Prerequisites) to the [elastic IP address](https://open.catalyst.harvard.edu/wiki/display/eaglei/Allocate+an+elastic+IP+address) you just created.
- Make sure that your public hostname resolves to the elastic IP address created above. You can use an online service to check, for example:<http://www.whatsmydns.net/>
- 1. Go to your [EC2 Dashboard](https://console.aws.amazon.com/ec2)
- 2. In the left navigation bar, open the **Network and Security** section
- 3. Select **Elastic IPs**

⋒

- 4. Select the desired **IP address** from the list
- 5. Click on the **Actions** button and select **Associate Address**
- 6. Select the desired **running instance** for the **Instance** field
- 7. Click on the **Associate** button

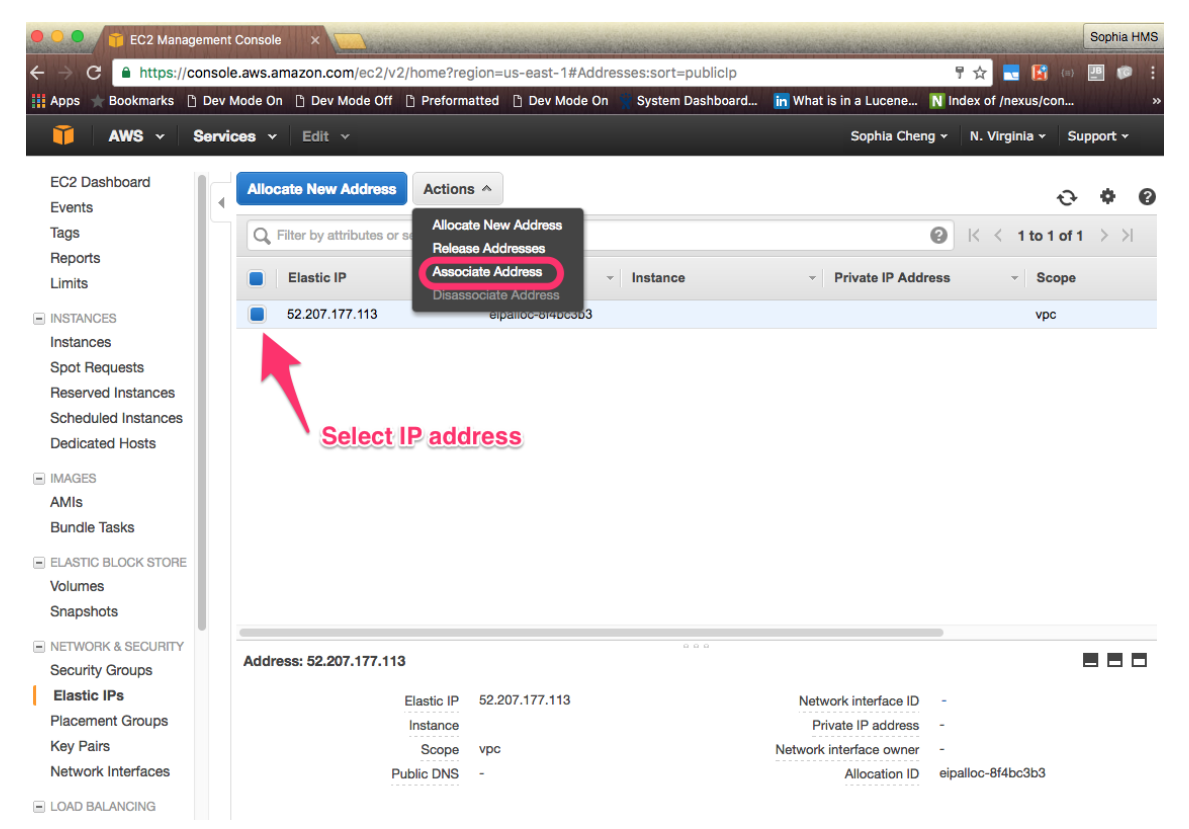

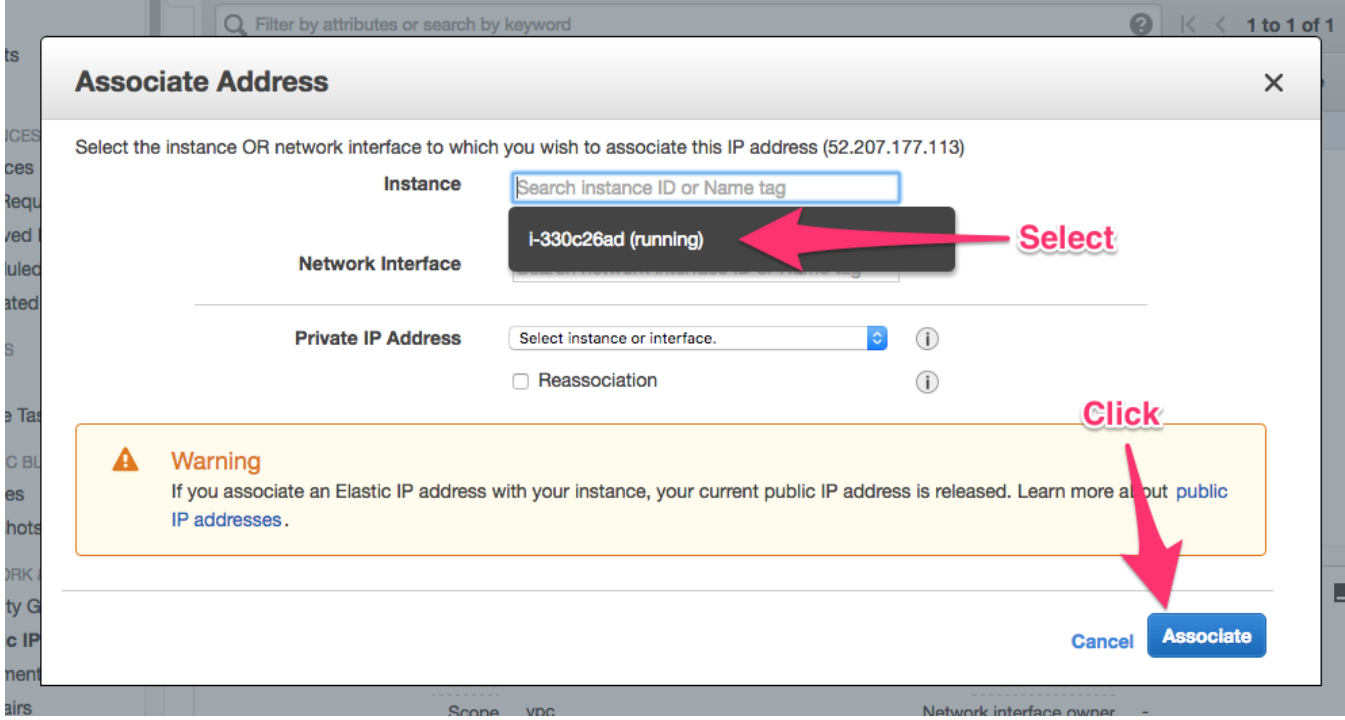